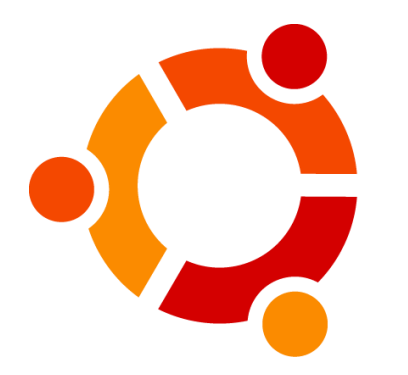

# Manipulação de Arquivos Ubuntu

Haline de Souza Scotti Rodrigo Fantinati Ferreira

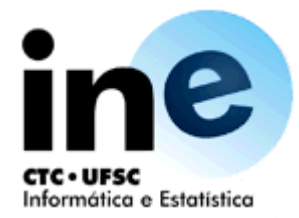

## Veremos nesta aula

- Visão geral do ambiente Ubuntu
- Arquivos e Diretórios
- Manipulação de arquivos
- Exercício

### Visão geral do ambiente Ubuntu

- Aplicativos: Reúne os aplicativos pré instalados do Ubuntu, dividindo-os em categorias.
- Central de programas do Ubuntu: Permite a busca, instalação e desinstalação de aplicativos no sistema operacional.
- Locais: Reúne alguns dos principais diretórios e unidades do sistema operacional. Além disso, permite a busca de arquivos.
- Sistema: Possui 2 sub-menus importantes para a configuração do sistema: Preferências e Administração.

• Arquivos ou ficheiros são um conjunto de dados armazenados no computador que representam alguma informação, seja ela um texto, foto, música, vídeo, etc.

- Os arquivos possuem 5 características:
- $\triangleright$  Nome
- $\triangleright$  Tipo (formato)
- $\triangleright$  Endereço
- $\triangleright$  Tamanho
- $\triangleright$  Permissões

### Nome e Tipo (formato)

O nome de um arquivo pode ser dado de acordo com a escolha do usuário, desde que respeite algumas restrições de caracteres especiais.

O tipo ou formato de um arquivo dará nome à sua extensão:

Exemplos: musica.mp3

foto.jpg

texto.txt

vídeo.avi

livro.pdf

### Endereço

O endereço de um arquivo pode ser relativo ou absoluto.

Relativo: Parte do diretório **corrente**. Exemplo: /trabalhos/pesquisa.txt

Absoluto: Parte do diretório **raiz**. Exemplo: /home/grad/trabalhos/pesquisa.txt

#### Tamanho e Permissões

O tamanho de um arquivo está relacionado com a quantidade de dados que ele está armazenando. Portanto, quanto maior o texto que um arquivo contiver, maior o seu tamanho.

Para visualizar o tamanho de um arquivo: Clique com o botão auxiliar (direito) do mouse sobre o arquivo, depois clique em Propriedades.

**Permissões:** A permissão de um arquivo define que tipo de operações podem ser feitas com este arquivo (visualização, modificação, execução, etc). Quem atribui a permissão de um arquivo é o dono do arquivo.

#### Diretórios

Os diretórios ou pastas são um tipo especial de arquivo que servem para organizar outros arquivos.

- Chamamos de diretório raiz o diretório que contém todos os outros diretórios.
- Quando um diretório está dentro de outro diretório ele é chamado de subdiretório.
- Um diretório possui todas as características de um arquivo, exceto o tipo.

### Manipulação de arquivos

O que é manipular um arquivo e para que serve?

Formas de manipular os arquivos no Ubuntu:

- Através da interface gráfica
- Através do terminal

Porque usar o terminal?

## Manipulação de arquivos

Listar os arquivos e diretórios do diretório corrente: **ls**

Mostrar o caminho do diretório corrente: **pwd**

Criar diretório: **mkdir** nomediretorio

Abrir um diretório: **cd** nomediretorio

Voltar ao diretório anterior: **cd ..**

Voltar ao diretório raiz: **cd /**

## Manipulação de arquivos

Copiar arquivos e diretórios: **cp** origem destino

Ex: cp trabalho.txt trabalho\_copia.txt

Mover arquivos e diretórios (também usado para renomear arquivos): **mv** origem destino

Ex: mv musica.mp3 /home/aluno/musica.mp3

#### Remover arquivos e opcionalmente diretórios: **rm** nomearquivo

Para remover um diretório que não está vazio, juntamente com todos os seus arquivos e subdiretórios use: **rm –r** nomediretorio

Remover diretórios vazios: **rmdir** diretorio

## EXERCÍCIO

- 1. Crie um diretório chamado **aluno** em sua área de trabalho.
- 2. Utilizando o comando **gedit** texto.txt crie um arquivo texto dentro de seu diretório aluno.
- 3. Crie um novo diretório dentro do diretório aluno com o nome **trabalhos.**
- 4. Copie o arquivo **texto.txt** para o mesmo diretório **aluno** mas trocando o seu nome para **texto\_copia.txt**.
- 5. Mova o arquivo **texto\_copia.txt** que está no diretório **aluno** para o diretório **trabalhos** que está dentro de aluno.
- 6. Apague o arquivo **texto.txt** que está no diretório **aluno**
- 7. Exclua o diretório **aluno** juntamente com os seus subdiretórios.